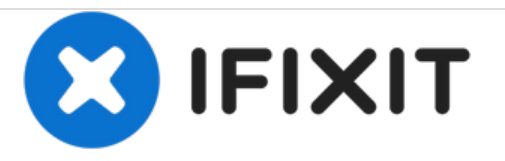

# **Microsoft Surface 3 Lautsprecher ersetzen**

Diese Anleitung zeigt, wie man die Lautsprecher des Microsoft Surface 3 ersetzt.

Geschrieben von: Andy Stone

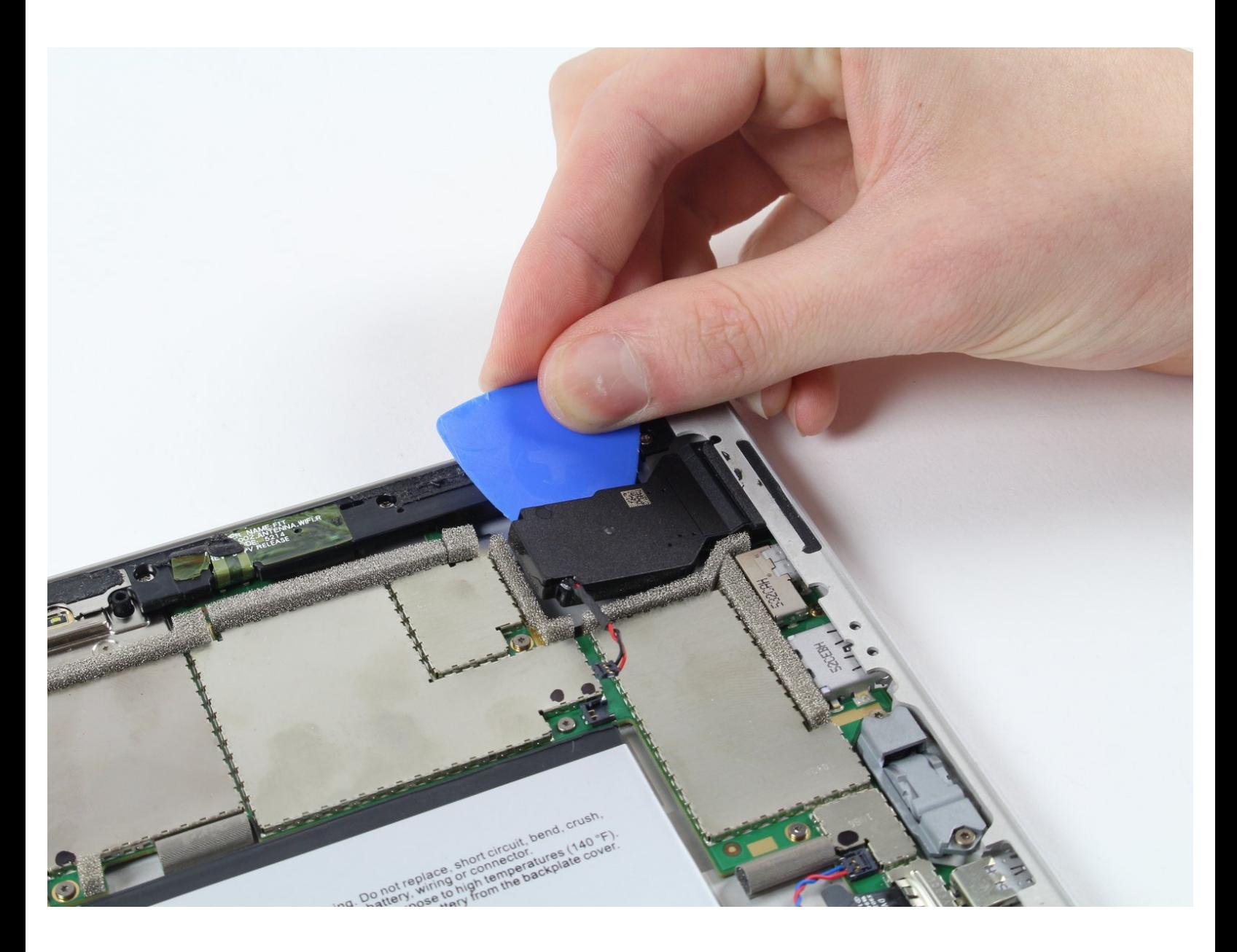

# **EINLEITUNG**

Um den Lautsprecher des Surface 3 Tablets zu ersetzen, musst du das Gehäuse entfernen, die Klebeverbindungen, die die Lautsprecher an Ort und Stelle halten, lösen und die Lautsprecher von der Hauptplatine trennen.

# **WERKZEUGE:**

- [iOpener](https://store.ifixit.fr/products/iopener) Kit (1)
- [Microwave](https://www.amazon.com/AmazonBasics-Microwave-Small-Works-Alexa/dp/B07894S727/) (1)
- iFixit [Opening](https://store.ifixit.fr/products/ifixit-opening-picks-set-of-6) Picks set of 6 (1)

#### **Schritt 1 — Microsoft Surface 3 Gehäuse zerlegen**

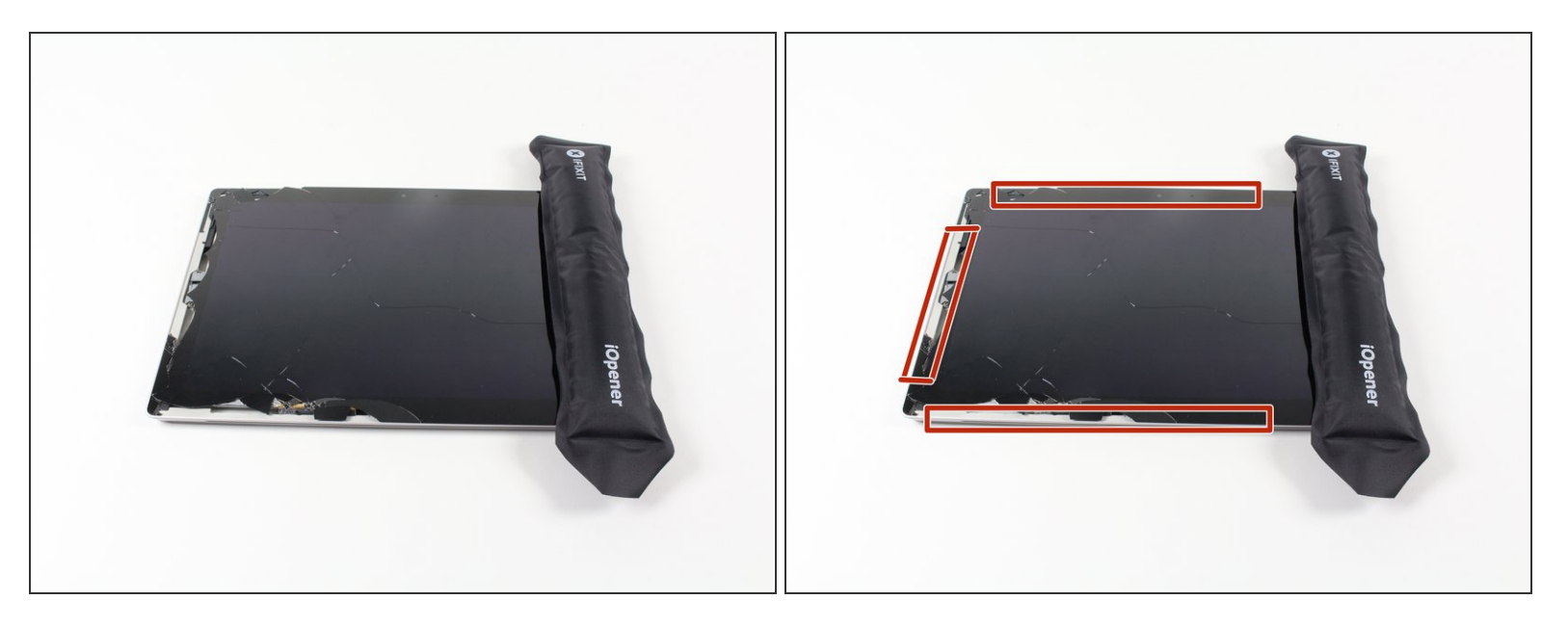

- Erwärme einen iOpener, wie in der iOpener [Anleitung](https://de.ifixit.com/Anleitung/iOpener+Anleitung/11677) angegeben.
- Lege den warmen iOpener auf die Kanten des Bildschirms. Die Wärme verringert die Klebekraft des Klebers zwischen Display und Gehäuse.  $\bullet$

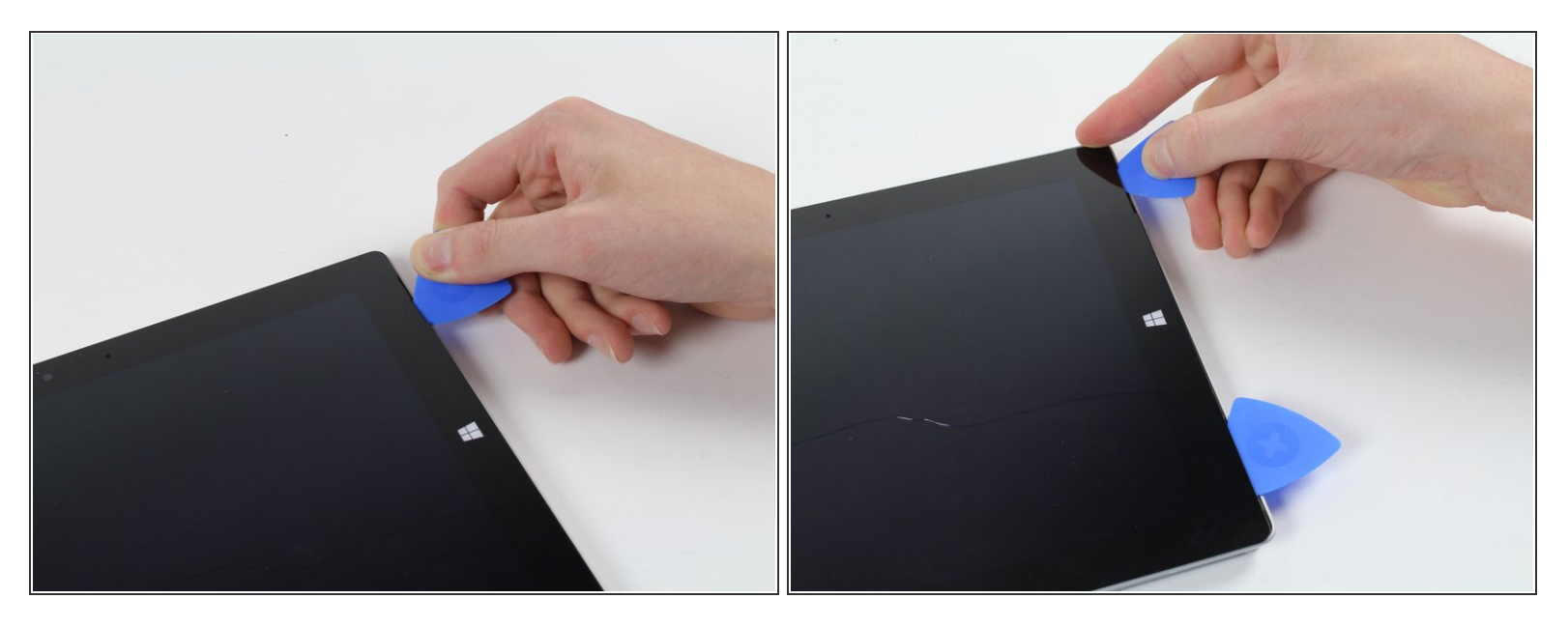

Schiebe ein iFixit Opening Pick (Plektrum) unter die Kante des Bildschirms bei der Lausprecherbuchse.

*Die erfordert relativ große Kraftanstrengungen. Ein Fingernagel hilft am Anfang beim Anheben.*

*Wenn du das Plektrum gerade nach unten an der Kante hineinschiebst, wird er durch das Lautsprechergitter gehen und eventuell den Lautsprecher beschädigen. Versuche das Plektrum in einem flachen Winkel hineinzuschieben.*  $\bigwedge$ 

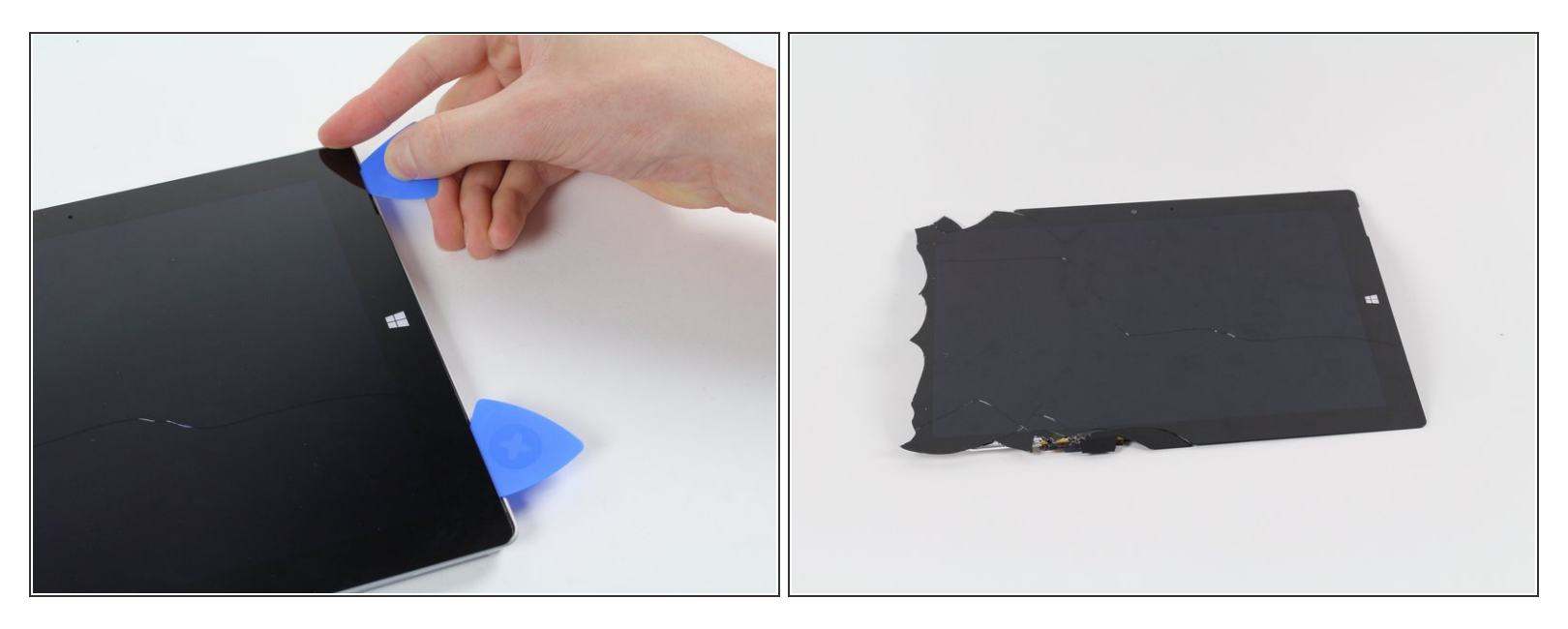

- Arbeite dich vorsichtig um das Gerät herum, dazu brauchst du Plektren, einen warmen iOpener, und Glück.
	- Sollte das Glas auf einer Seite gebrochen sein, versuche es erneut von der anderen Seite, damit du auf dieser Seite eine saubere nicht gebrochene Kante hast.
- Auch wenn das Glas dieses Displays keine scharfen Kanten hat, wenn es gebrochen ist, bleibt es doch zerbrochenes Glas, mit dem man vorsichtig umgehen sollte.

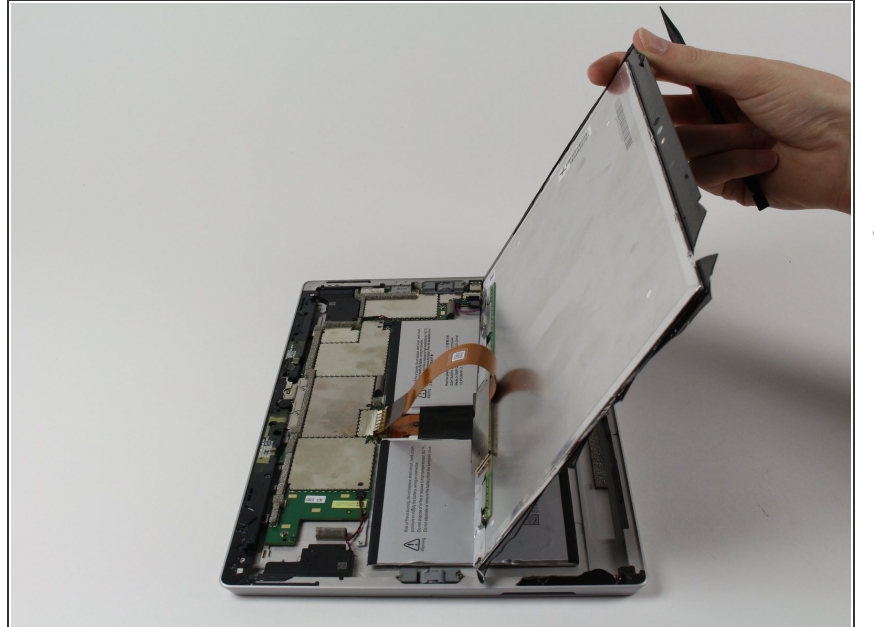

- Drehe das Display um, so dass die darunter liegenden Teile gut zugänglich sind.  $\bullet$
- Nimm das Display nicht heraus, denn es ist noch immer mit der Hauptplatine verbunden.
- Falls du das Display ersetzt, oder es einfach aus dem Weg haben willst, fahre mit den in den Schritten der [Anleitung](https://de.ifixit.com/Anleitung/Microsoft+Surface+3+Display+austauschen/52221) zum Ersetzen des Displays fort.

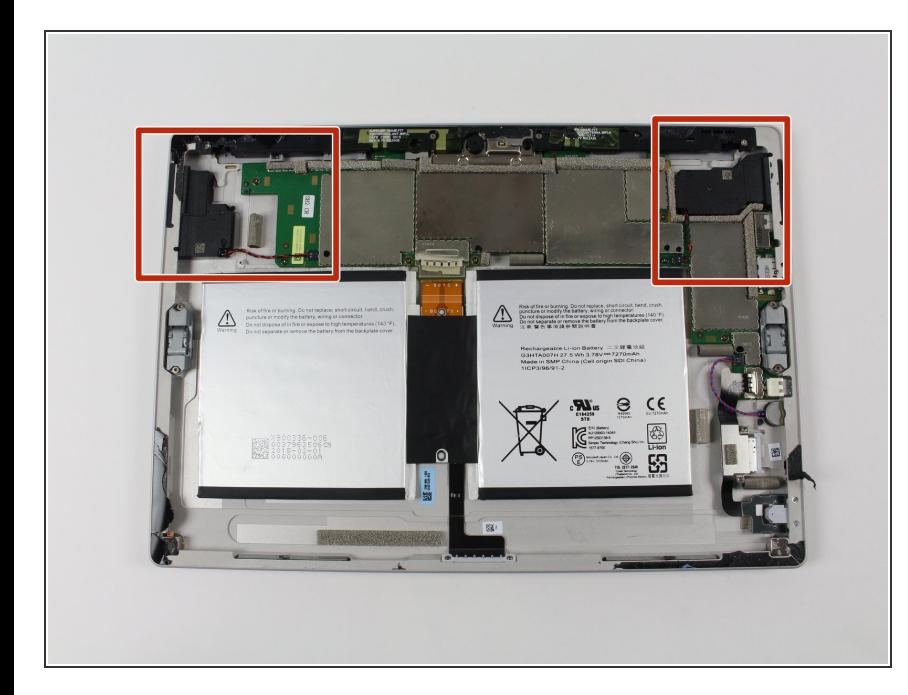

## **Schritt 5 — Lautsprecher**

Um die Lautsprecher auszutauschen wirst du in den rot markierten Bereichen des Surface 3 arbeiten.

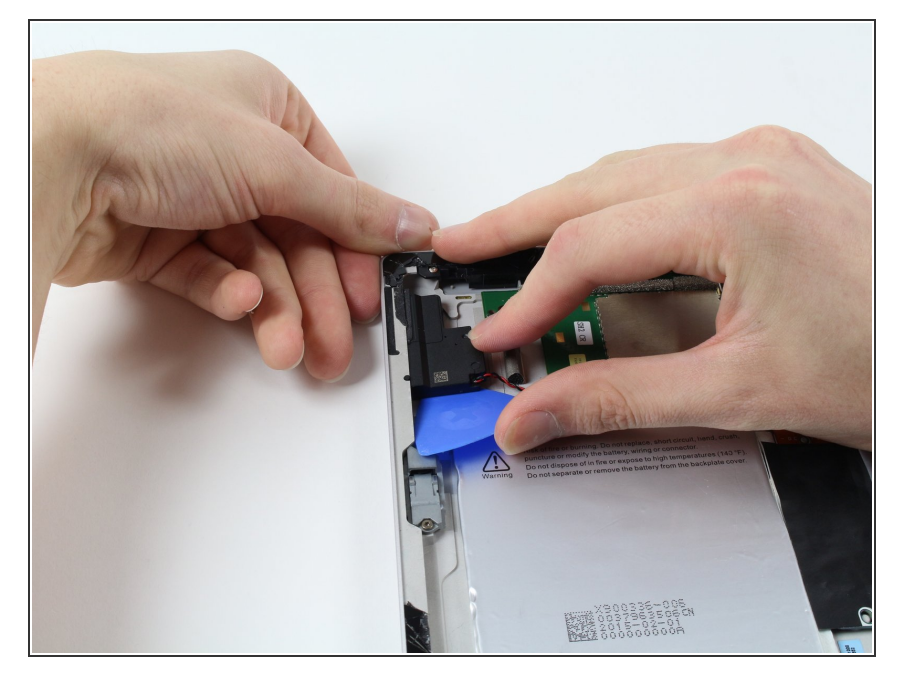

Fahre mit einem Plektrum unter die Lautsprecher und löse die Klebeverbindung darunter.  $\bullet$ 

### **Schritt 7**

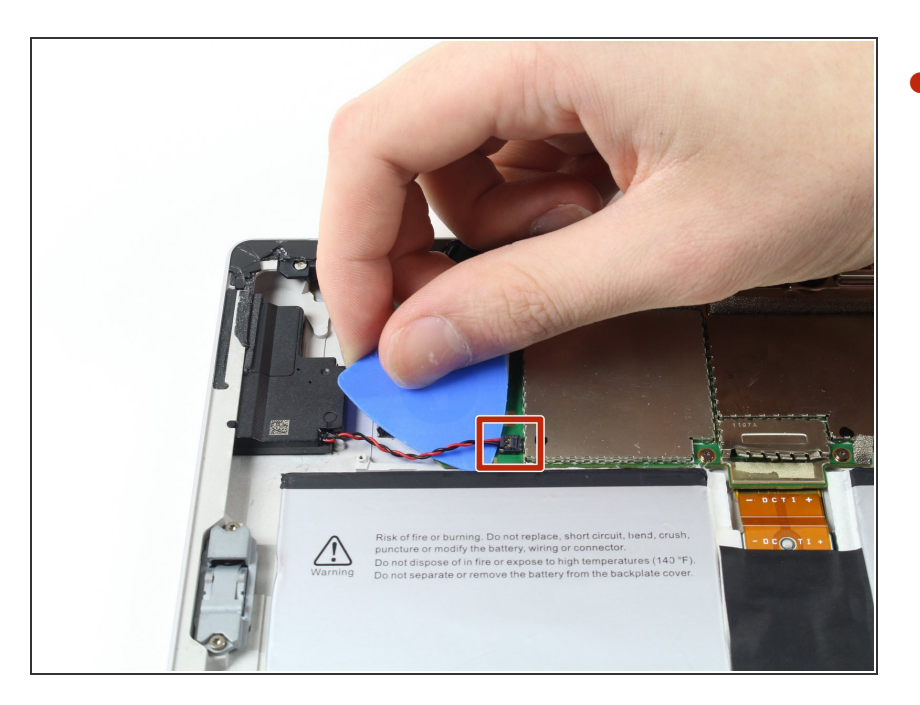

Hebe mit dem Plektrum vorsichtig das rote und schwarze Kabel und löse die Verbindung zur Hauptplatine.  $\bullet$ 

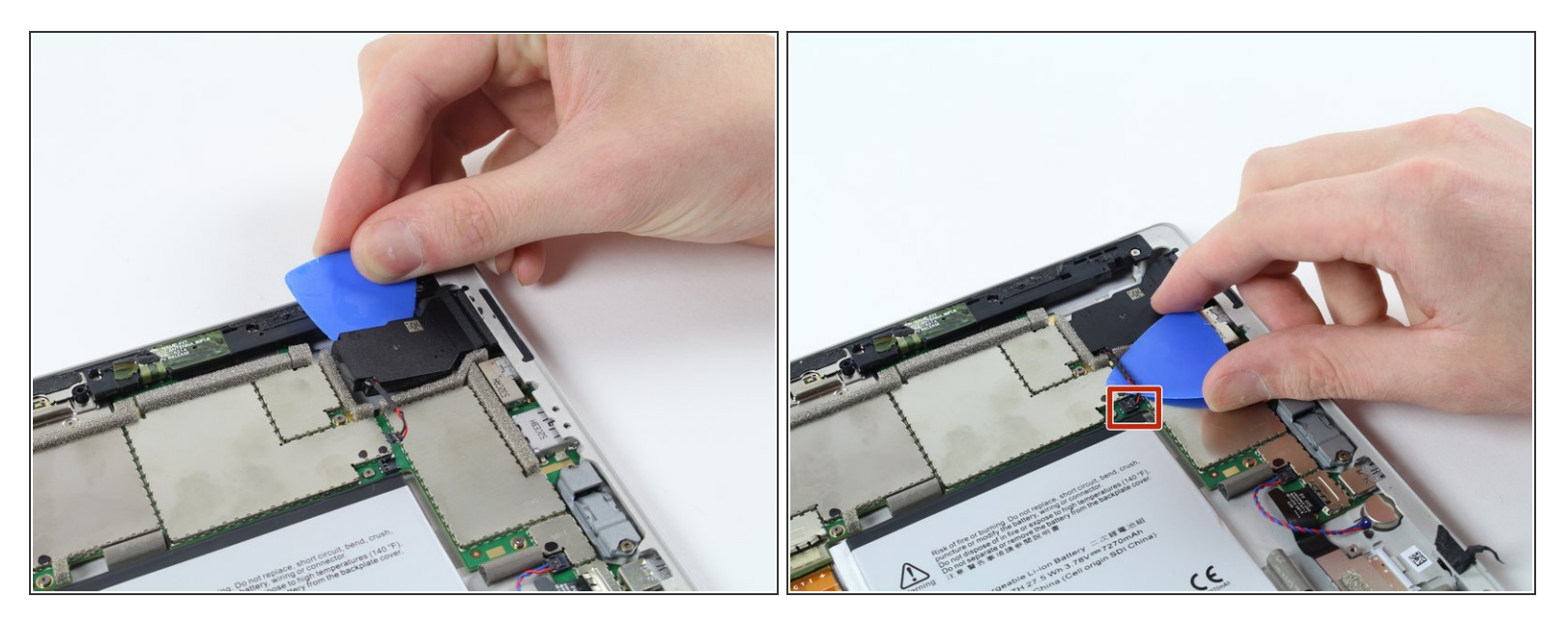

Wiederhole alles für den zweiten Lautsprecher.

#### **Schritt 9**

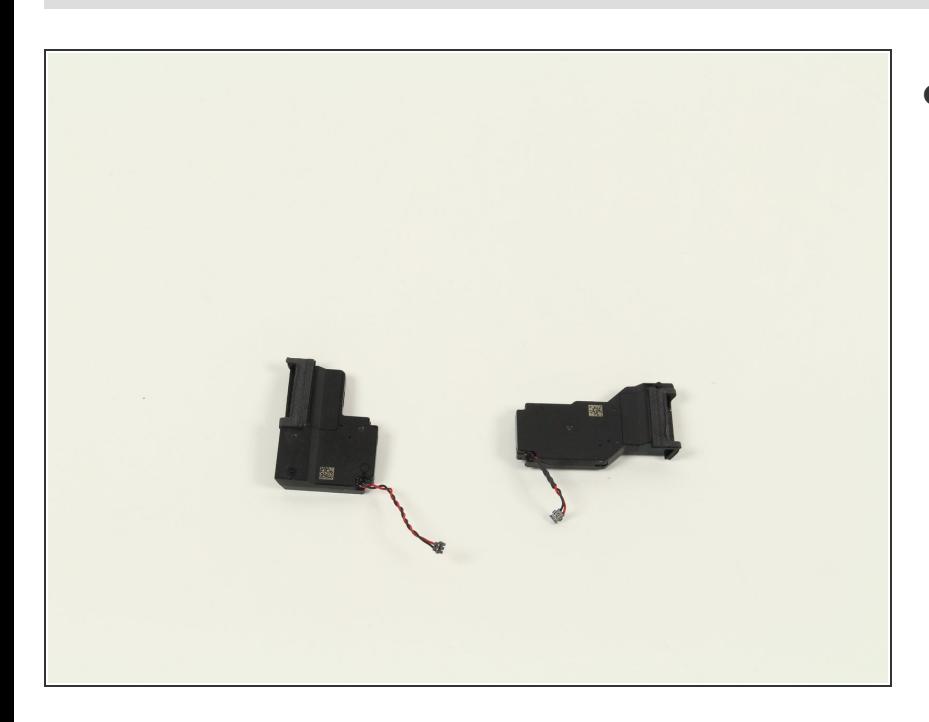

Zum Austausch musst du nur die beiden Lautsprecher einschnappen lassen und das rote und schwarze Kabel mit der Hautplatine verbinden.

Um das Gerät wieder zusammenzubauen, folge diesen Anweisungen in umgekehrter Reihenfolge.